# Managing logs with syslog-ng and SWATCH

AfNOG 11, Kigali/Rwanda

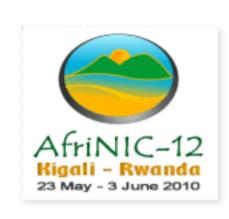

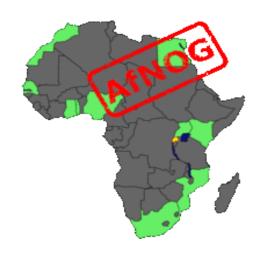

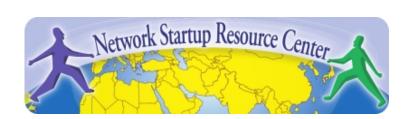

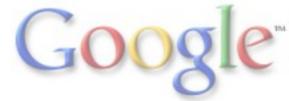

## What is log management?

- Keeping your logs central + backed up
- Monitoring your logs regularly
- Filter your logs for important stuff
  - Important for you might be something different then for other people/the vendor
  - Most of the time, you want to keep some data for searching through, but be notified of some logs immediately

## Example logs

#### Cisco routers

Apr 18 03:28:57.506 UTC: %LINK-3-UPDOWN: Interface FastEthernet1/0, changed state to down Apr 18 03:29:30.876 UTC: %SEC-6-IPACCESSLOGP: list 112 denied tcp 172.16.150.2(23) -> 172.16.150.4 (11004), 1 packet

Apr 18 03:42:41.892 UTC: %FAN-3-FAN\_FAILED: Fans had a rotation error reported.

#### Juniper routers

Apr 18 08:36:46 kigali mib2d[152]: SNMP\_TRAP\_LINK\_DOWN: ifIndex 79, ifAdminStatus down(2),ifOperStatus down(2), ifName fe-3/0/0

Apr 18 08:40:43 kigali mgd[4334]: UI\_COMMIT: User 'jens' requested 'commit' operation (comment: test) Apr 18 08:45:56 Modifying fan speed as high temp is now 53 C

#### Unix Servers

Apr 18 09:19:44 ubuntu sudo: pam\_unix(sudo:session): session opened for user root by jens(uid=0) Apr 18 09:33:45 ubuntu nagios3: caught SIGTERM, shutting down..

#### Centralize logs

- Syslog server collects all logs, splits them up in files, but groups several devices in files
- All routers/switches and Unix boxes can use Syslog, Windows can with extra tools
- Uses UDP Port 514 by default, some implementations can do TCP
- Because UDP is unreliable, best to keep local logs as well in times of failures, you might not be able to send out messages

## Syslog packet format

- Syslog protocol is very simple: PRI, HEADER, MSG
- PRI: Severity and Facility
  - Severities: Emergency(0), Alert(1), Critical(2), Error(3),
     Warning(4), Notice(5), Info(6), Debug(7)
  - Facilities: Kern, User, Mail, Daemon, Auth, Syslog, Lpr, News, Uucp, Cron, Authpriv, Ftp, Local0-7
- HEADER: Timestamp and Hostname
- MSG: The real message
- Packet must be <1024 bytes</li>

#### How to send logs

• From Cisco: logging 196.200.208.3

• From UNIX/Ubuntu:

Edit /etc/syslog.conf - add:

\* \*

@196.200.208.3

Restart the syslog server

 Other devices are similarly easy. You can sometimes specify facility and priority levels

#### How to receive logs

- Login to machine which receives the syslog
- Install syslog-ng (apt-get install syslog-ng)
- Reconfigure the syslog-ng daemon to listen. Edit /etc/syslog-ng/syslog-ng.conf and uncomment the line: #udp(); it should look like
  - it should look like udp();
- If you use old syslogd, you need to start it with the -r command

# How to receive logs (2)

 Tell the facility mapping to files. Syslog-ng uses filters and destinations. Edit /etc/syslog-ng/syslog-ng.conf

- In old syslogd configuration file this is simpler:
   local5.\* /var/log/routers.log
  - Restart syslog-ng

## Reading / sorting logs

- You can add more complicated rules to add one logfile per router/day or similar. You can split up by facilities
- Many people use standard UNIX tools, like grep and sed to filter out log messages they might like or not like and then watch the files (with tail -f). Something like: tail -f mylogfile | egrep -v "(list 337 denied|rate-limited)"
- This can get very complicated very quickly solution?

#### Use a tool

- SWATCH (Simple log Watcher) does this for you. Monitors incoming logs, searches for specific expressions
- Written in perl
- Takes action if pattern is found.
- Sample config:
- ignore /my-test-router/

watchfor /FAN\_FAILED/
mail=root,subject=Fan error again
threshold type=limit,count=1,seconds=3600

#### References

- Syslog-NG: <a href="http://www.balabit.com/network-security/syslog-ng/">http://www.balabit.com/network-security/syslog-ng/</a>
- SWATCH: <a href="http://swatch.sourceforge.net">http://swatch.sourceforge.net</a>
   Sample configs: <a href="http://www.campin.net/newlogcheck.html">http://www.campin.net/newlogcheck.html</a>
- General sites: <a href="http://www.loganalysis.org">http://www.loganalysis.org</a>